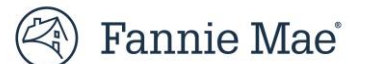

## **DUS Gateway® Lender Waiver Reporting Job Aid April 2023**

## **Summary**

Lender Waiver Reporting provides Lenders a report on key Deal and Waiver information.

## **Steps to access the Report**

• Log into the DUS Gateway portal and click on the Reports tab

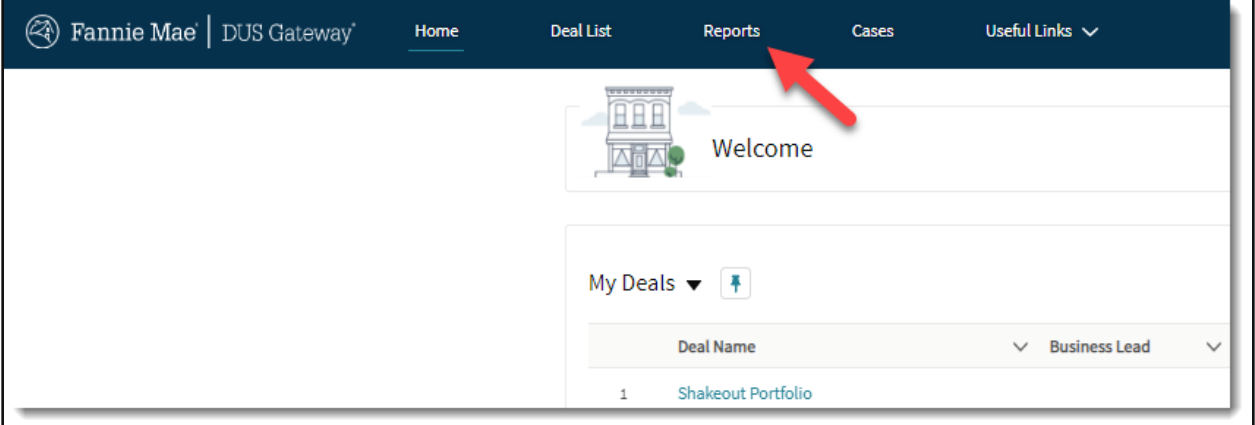

• On the sidebar to the left, click on All Folders

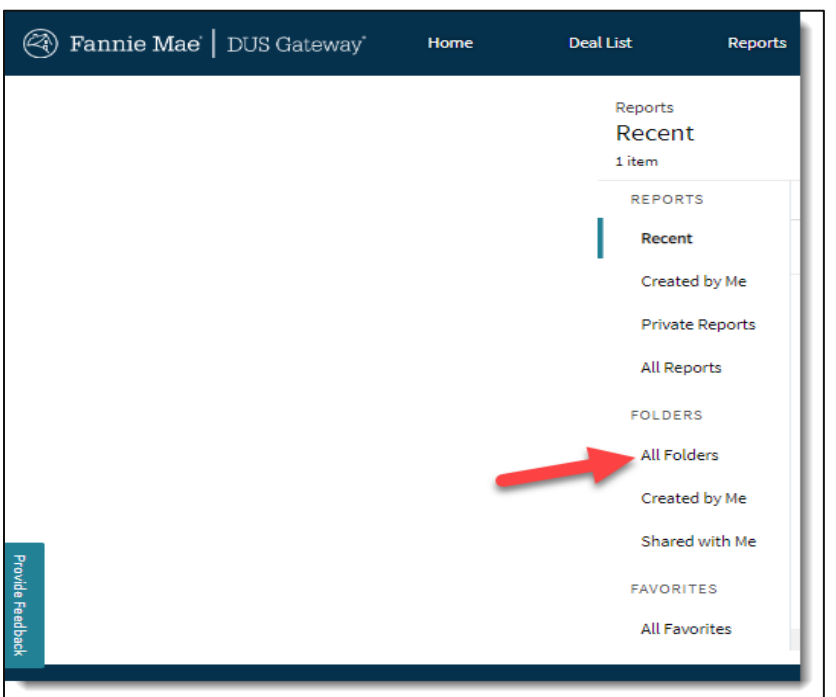

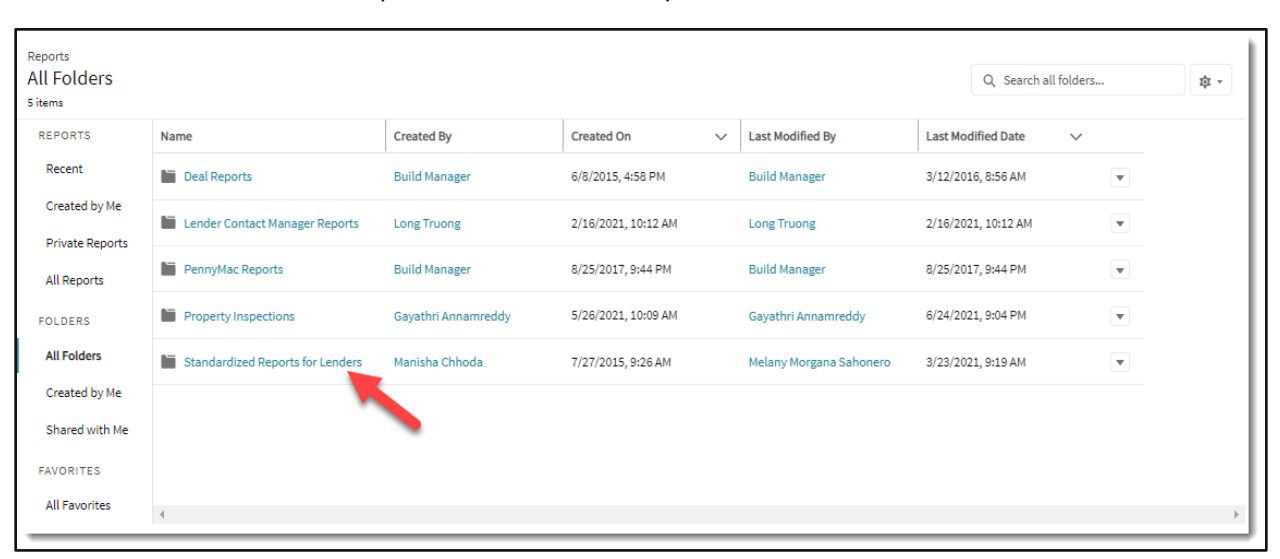

• Click on the Standardized Reports for Lenders link to open the folder

• You can click on the Name column to sort the Reports in alphabetical order

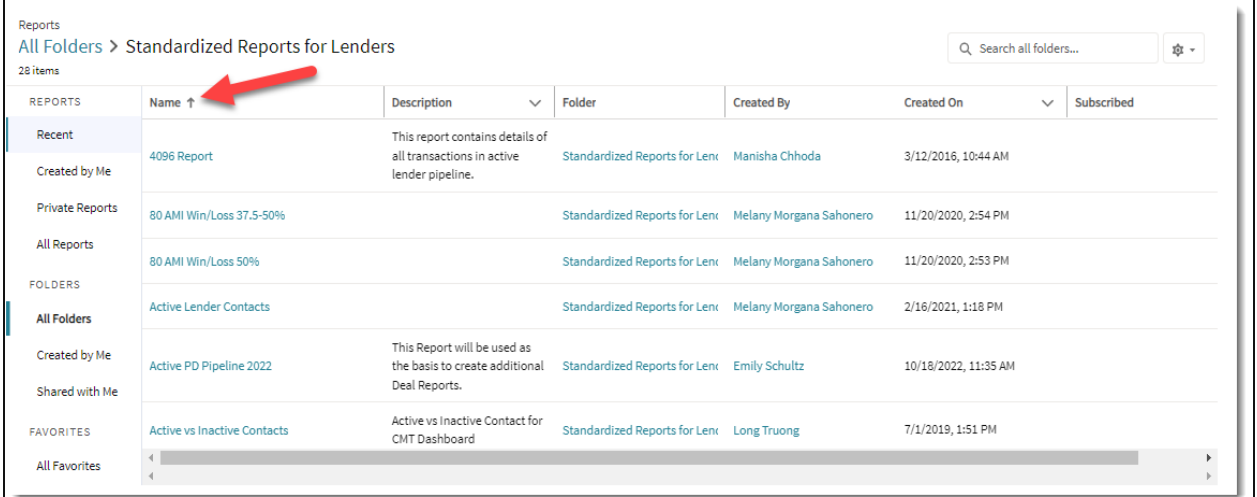

• Scroll down and click on the Lender Waiver Reporting link

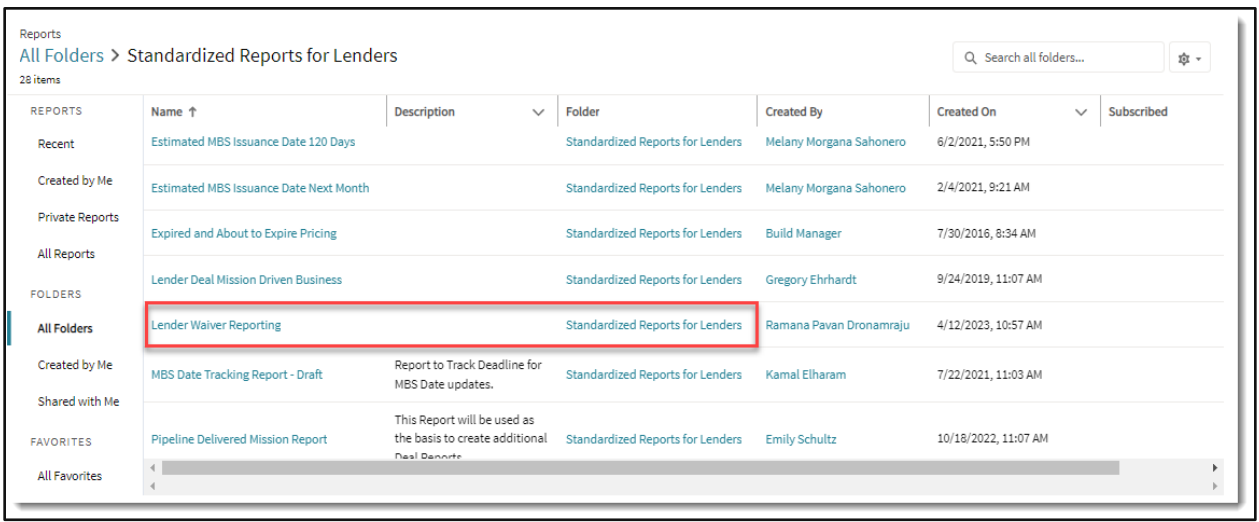

• Please wait for the Report to load and you will be able to view the Report

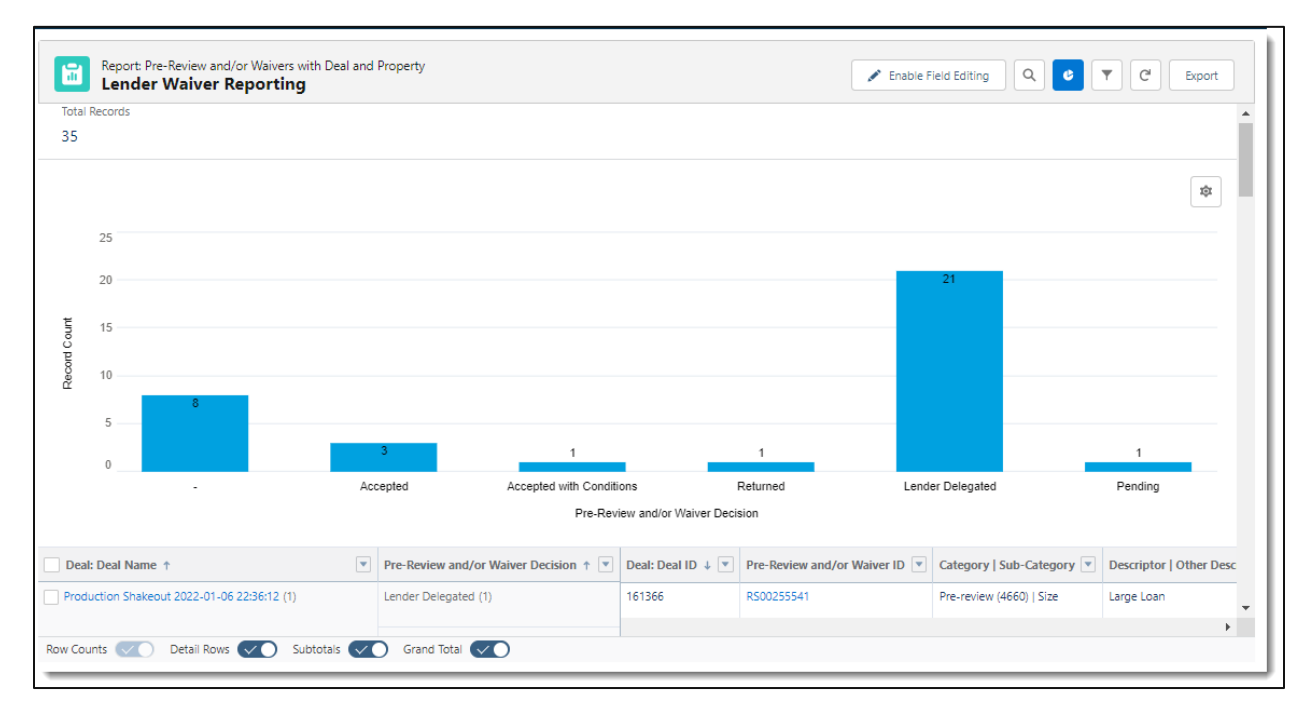